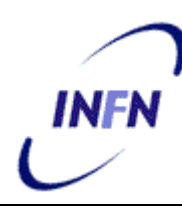

**ISTITUTO NAZIONALE DI FISICA NUCLEARE**

**Sezione INFN CNAF**

**INFN/TC-07/3 27 Febbraio 2007** 

# **SISTEMA DI REMOTIZZAZIONE KVM UTILIZZATO AL TIER1 CNAF**

Pier Paolo Ricci per Tier1 staff

# *INFN-CNAF, Viale Berti Pichat 26/7 40127 Bologna, Italy*

#### **Abstract**

Lo studio e l'utilizzo di un sistema avanzato di remotizzazione di Keyboard Video e Mouse (KVM) all'interno della sala macchine del Tier1 si è reso necessario nel corso degli anni per garantire l'accesso all'alto numero di macchine presenti nella sala. Il motivo principale che ci ha indotti a valutare l'utilizzazione di un tale sistema è il fatto che la sala macchine non è presidiata e si trova ad una certa distanza dagli uffici dove il personale del centro ha sede abituale di lavoro. Il presente articolo intende riportare le varie fasi di studio e realizzazione che si sono susseguite negli scorsi anni al fine di identificare e rendere utilizzabile in produzione un sistema di remotizzazione KVM il più possibile efficiente. A tale proposito vengono riportati inoltre i costi e i fornitori dei vari sistemi utilizzati e i vantaggi e svantaggi che essi hanno evidenziato al fine di voler costituire un breve riferimento per altri centri che intendano usufruire di tali apparati.

PACS.: 07.05.Bx

*Published by SIS–Pubblicazioni Laboratori Nazionali di Frascati*

#### **1 PRIMA FASE, INSTALLAZIONE E TEST DI UN SISTEMA PRELIMINARE**

Per la prima fase di test e messa in produzione delle varie soluzione KVM presenti sul mercato è stato acquistato nella primavera 2003 tramite procedura di acquisto in economia un primo sistema di remotizzazione composto dal materiale elencato di seguito (i costi sono comprensivi di manutenzione on-site per un periodo di 3 anni ed espressi in Euro.)

Dalla ditta CVE è stato acquistato materiale Raritan:

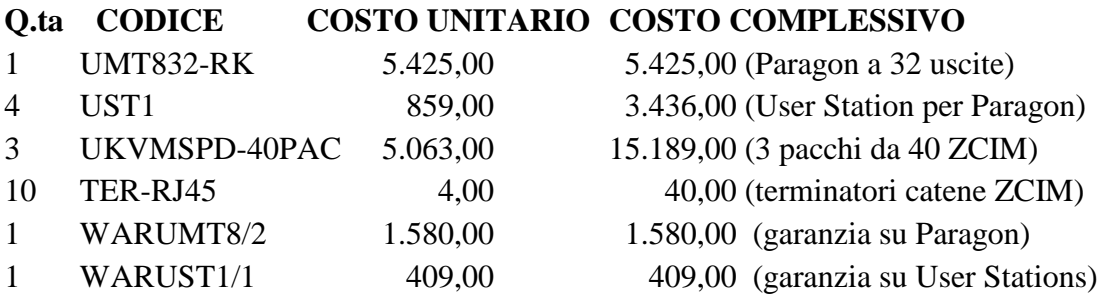

TOTALE ditta CVE **26.079,00**

Dalla ditta RedCo è stato acquistato materiale Avocent:

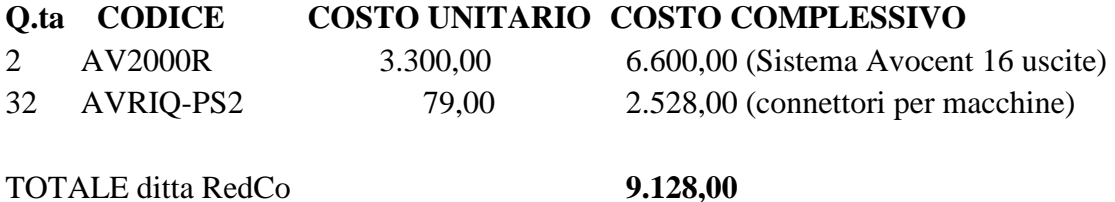

Il sistema analogico Raritan si compone sostanzialmente di una serie di daisy chain di tipo Raritan ZSeries ZCIM (Computer Interface Module) UKVMSPD (vedi Fig. 1) che utilizzando gli opportuni terminatori RJ45 e cavi di categoria almeno Cat5 permette la remotizzazione, con occupazione zero di spazio rack, di gruppi composti da catene di massimo 40 server. Il punto centrale di accesso risulta essere lo switch Paragon UMT8 a 32 ingressi e 8 uscite (visualizzato in Fig. 2) utilizzabili tramite le user stations (UST1) alle quali vengono collegati direttamente monitor, mouse e tastiera della consolle remota.

A scopo di valutazione sono stati acquistati anche 2 Remotizzatori via IP Avocent AV2000R. Tali apparecchiature permettono tramite una connessione punto-punto (non daisy chain come quelli Raritan) mediante gli adattatori AVRIQ-PS2 la remotizzazione diretta via IP del KVM di 16 server ogni AV2000R. E' presente anche una porta locale VGA e PS2 per una connessione diretta analogica KVM.

In generale quindi è possibile l'accesso via KVM:

1) In maniera "analogica" (Raritan) utilizzando direttamente gli adattatori (nel nostro caso i Raritan UKVMSPD) e trasmettendo il segnale modulato di KVM su cavi di categoria Cat5 tramite il protocollo proprietario di tale apparecchiatura. In tal modo è possibile estendere la consolle remota fino a 1000ft (dichiarati) alla risoluzione di 1024x768 75Hz.

2) In maniera "digitale" (Avocent) utilizzando l'applicazione AvWorks di Avocent installabile su qualunque PC Windows/Linux senza bisogno di licenze e collegandosi via IP al remotizzatore Avocent AV2000R. In tal modo è possibile gestire fino a 2 scessioni simultanee via IP di utenti che lavorano su 2 differenti macchine delle 16 controllate e collegate tramite i sopra citati adattatori AVRIQ-PS2 a ogni AV2000R.

Per ciò che riguarda il materiale Raritan sono riportati di seguito i relativi numeri seriali e le versioni del firmware utilizzate in questa prima fase di test:

User station 1: Serial D3D30755 Firm. 4L7 upgradato a  $\Rightarrow$  4L98 User station 2: Serial D3D30756 Firm. 4L7 upgradato a  $\Rightarrow$  4L98 User station 3: Serial D3D30757 Firm. 4L7 upgradato a  $\Rightarrow$  4L98 User station 4: Serial D3D30758 Firm. 4L7 upgradato a  $\Rightarrow$  4L98 Paragon: Serial CPC20001 Firm. 2C3 sostituito in seguito a problemi tecnici con Serial COD70002 Firm. 3A3

La connessione utilizzata e testata in una prima fase prevedeva la seguente configurazione:

40 UKVMSPD per realizzare la catena del rack denominato "dell 02"

40 UKVMSPD per realizzare la catena del rack denominato "ibm 04"

1 Adattatore UKVMPD-x330 per realizzare la catena del rack denominato "ibm 03"

1 Adattatore UKVMPD-x330 per realizzare la catena del rack denominato "ibm 01"

Tali adattatori UKVMPD-x330 (vedi Fig. 3) sono prodotti Raritan specifici per la connessione a catene KVM di server IBM x330 realizzate con il particolare sistema di cablatura daisy chain proprietario di IBM. Utilizzando l'adattatore UKVMPD-x330 con l'IBM Break Out Cable che fornisce una uscita VGA e PS2 standard è possibile far vedere al Paragon direttamente l'intera catena KVM di IBM e utilizzare il Paragon come unico punto di accesso. Tali test sono stati effettuati con successo e il risultato è analogo (se non più stabile) delle catene realizzate con i 40 UKVMSPD propri di Raritan.

Inoltre l'uscita KVM di una delle 4 UST1 User Station tramite un adattatore AVRIQ-PS2 è stata collegata ad una delle 16 porte di ingresso dell'apparato AV2000R avocent-

#### 2.cnaf.infn.it.

Lo schema logico viene riportato nella successiva Fig. 4.

Con un tale collegamento l'apparato Raritan è stato testato per un periodo di circa 2 mesi. Le limitazioni di un tale sistema sono attribuibili ai ben noti limiti dell'hardware stesso e le più evidenti sono:

1) L'apparato Paragon pur riuscendo a gestire collegamenti simultanei fino a 4 utenti (nel nostro caso avendo in questa prima fase solo 4 user station, in effetti acquistando le rimanenti è possibile gestire fino a 8 utenti) è bloccante sulle daisy chain. Pertanto nel nostro caso avendo realizzato daisy chain di 40 server non è possibile per più di un utente alla volta accedere al gruppo di 40 server.

2) C'è un single point of failure nello switch centrale Paragon

3) E' stato testato il collegamento "limite" via cavo Cat5 avvolto di lunghezza 350mt tra l'input dello switch Paragon e una catena di 40 UKVMSPD. Il risultato è stato ottimo per ciò che riguarda l'input del mouse e tastiera mentre l'output risulta buono solo per la visione a formato testo (terminale). Utilizzando la modalità grafica con risoluzioni di 1024x768 lo schermo risulta particolarmente sfuocato ed è piuttosto difficoltoso lavorarvi. Occorre però dire che il test è stato fatto utilizzando lunghezze superiori a quelle dichiarate, condizioni che non sono presenti nella sala macchine TIER1 dove la lunghezza massima stimata è di 100mt. I collegamenti utilizzati in produzione in questa prima fase non superano i 5mt e non danno alcun tipo di problemi.

4) Il collegamento via IP risulta ottimo seppur leggermente lento sui nodi collegati direttamente al remotizzatore Avocent AV2000R ed è comunque possibile accedere allo switch Paragon tramite la user station UST1 collegata all'Avocent. Questo permette quindi un accesso diretto via IP a tutto il sistema gestito dallo switch Paragon con una discreta qualità.

A scopo valutativo è stato testato anche il sistema inverso rispetto al punto 4) ovvero l'uscita KVM dell'AV2000R è stata collegata ad un ingresso dello switch Paragon tramite un singolo adattatore UKVMSPD terminato. Questa configurazione pur non permettendo l'accesso IP alla matrice Paragon ma solo ai 16 server collegati direttamente all'Avocent aveva l'indubbio vantaggio di utilizzare le 4 user station UST1 come punto globale di accesso analogico, poiché era in questo caso possibile accedere tramite Paragon anche ai server direttamente gestiti dall'apparato Avocent (quelli appartenente al rack 5 della Fig. 4). Questa configurazione ha però evidenziato problemi insolubili alla sincronia del mouse tali da resettare il menu analogico Avocent e rendendo praticamente utilizzabile solo la tastiera. Pertanto purtroppo questo tipo di collegamento si è evidenziato in questa prima fase non realizzabile.

Lo switch Paragon permette una notevole serie di operazioni tra cui la creazione di un numero di utenti (fino ad 8) con relativa password e un potente sistema di protezione dei server accessibili da un determinato utente. Inoltre è possibile rinominare i singoli UKVMSPD a livello di EPROM sul singolo elemento stesso. In altre parole, una volta assegnata una serie di catene UKVMSPD ad un determinato rack e rinominati i singoli UKVMSPD dal numero seriale nativo dalla fabbrica al nome del server effettivamente cablato, tale informazione viene memorizzata nell'oggetto stesso e non nel database del Paragon permettendo una maggiore affidabilità dell'informazione.

L'utilizzo pratico del sistema su un lungo periodo ha dimostrato anche una serie di problemi non riconducibili a cause ben precise che hanno necessitato frequenti azioni di spegnimento e riaccensione delle macchine per essere risolti. Innanzi tutto le catene di 40 UKVMSPD sono risultate abbastanza instabili ed i singoli oggetti sono stati spesso oggetto di perdita di sincronia. E' infatti talvolta avvenuto che selezionando un server lo schermo rimanesse completamente spento e non era possibile mandare segnali Keyboard e Mouse. Scollegando l'UKVMSPD e collegando direttamente un Monitor/Tastiera al server si è appurato che l'output era regolare. Pertanto si è concluso che il problema era nel singolo "anello" del daisy chain e l'unica soluzione possibile trovata è stata quella appunto di scollegare fisicamente il singolo UKVMSPD e ricollegarlo o, in alcuni casi limite (per fortuna rari), è stato necessario rebootare la macchina. Poiché infatti gli oggetti sono alimentati direttamente dalla porta PS2 tastiera (di colore viola), l'operazione di scollegamento portava una sorta di "reset" dell'oggetto che, nella maggioranza dei casi, riportava in sincronia l'output del server con il Paragon. Non era però possibile agire in altra maniera e nemmeno un reset remoto del Paragon o una reinizializzazione della catena attuabile dal menu di quest'ultimo risolveva il problema sul singolo UKVMSPD.

L'UKVMSPD presenta una serie di 2 led (giallo a sinistra e verde a destra) per ognuno dei 2 IN/OUT del daisy chain. Il led giallo indica la presenza di alimentazione mentre il led verde può essere usato come una sorta di indicatore della sincronia poiché nell'utilizzo pratico sono stati evidenziati i seguenti comportamenti:

1) In condizioni normali il led verde rimane spento lampeggiando con un flash circa ogni 2s.

2) In condizioni di mancanza di sincronia (es. il collegamento VGA è scollegato) vi è un lampeggio molto frequente. Tale lampeggio si ha anche su tutta la catena al momento del collegamento con il Paragon come una sorta di inizializzazione che di norma scompare dopo qualche secondo portando tutta le catena nella condizione di lampeggio descritta al punto 1).

3) In condizioni di blocco sul singolo oggetto il lampeggio risulta diverso da quello ottenibile al punto 1) si ha alternanza ogni 0.5s di acceso/spento. In generale è possibile però accedere agli altri elementi costituenti la catena che sono in condizioni di lampeggio normale. La macchina può risultare segnalata in nero nel menu Raritan (vedi Appendice B) oppure non comparire neppure.

4) Può avvenire anche l'assenza del lampeggio verde. In tal caso si è verificata spesso la completa mancanza di accesso all'intera catena. La catena viene segnata in nero (come se non attiva) dal menu Paragon (vedi Appendice B) oppure è segnalata in verde ma l'accesso crea l'errore di "first tier no path avaliable"; gli elementi rimanenti lampeggiano normalmente o sono in condizioni di lampeggio 2) ma l'unico non lampeggiante blocca l'intero accesso alla

catena se non resettato (ovvero scollegato dalla PS2 e ricollegato come descritto in precedenza)

5) Se un oggetto ha un blocco della luce verde accesa l'intera catena risulta non disponibile, non è possibile accedere fintanto non si resetta l'oggetto in blocco.

Il sistema digitale Avocent AV2000R con conseguenti adattatori AVRIQ-PS ha mostrato invece una maggiore stabilità. E' possibile come detto entrare nei 16 server gestiti da un AV2000R in maniera analogica tramite ingresso KVM standard tramite il menu GUI OSCAR dal quale è piuttosto semplice effettuare i vari settaggi e selezionare il server a cui accedere. Il menu è richiamabile in maniera analogica tramite il tasto <Print-screen>. E' inoltre possibile accedere via IP ai server installando l'applicazione Avocent AvWorks su un qualunque PC Windows o RedHat Linux e inserendo gli indirizzi dei vari apparati AV2000R; tramite l'operazione di Resync è possibile visualizzare in tempo reale i vari server accessibili visualizzati con il numero seriale dell'adattatore AVRIQ-PS collegato (è eventualmente possibile rinominarli in maniera stabile dal menù analogico). Un livello di protezione del tipo username/password è effettuato al momento del collegamento sul singolo apparato AV2000R con la possibilità di mappare l'accesso ai vari server a differenti utenti. Questa operazione è però effettuabile solo a livello di singolo AV2000R pertanto per i diversi apparati presenti si dovranno ripetere le operazioni di creazione utente e i vari settaggi effettuati. (In altre parole non è presente un unico punto "centrale" di accesso come per il sistema Paragon)

Al momento dei test i due oggetti AV2000R utilizzabili sono stati: avocent-1.cnaf.infn.it 02-A3-30 N.Ser. 001B81 avocent-2 cnaf infn. it  $02-A2-2B$  N.Ser. 001B46

quest'ultimo contenente un collegamento diretto ad una user station paragon UST-1 sull'ultimo canale (il 16<sup>°</sup>) per testare la compatibilità e la trasmissione via IP del menu analogico Raritan come descritto precedentemente e come schematizzato in Fig. 4.

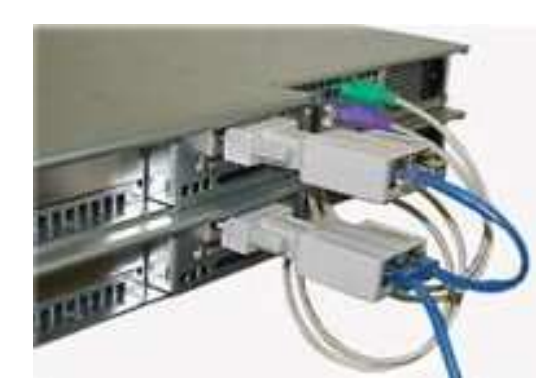

**FIG. 1** Particolare del sistema daisy chain tra 2 server utilizzando il sistema Raritan ZSeries UKVMSPD e cavi di categoria Cat5.

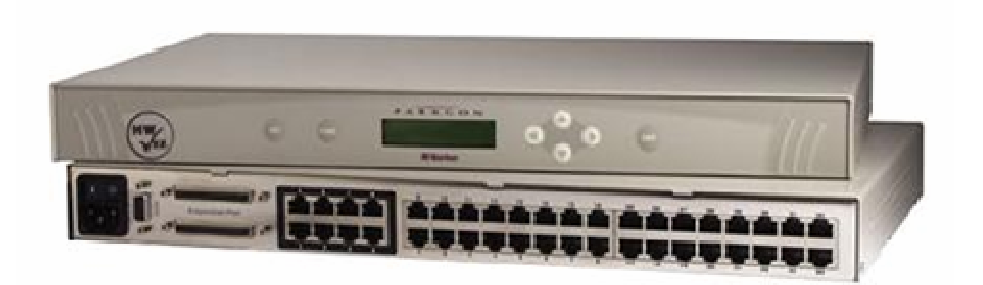

**FIG. 2** Lo switch analogico Paragon, nella visione del retro si possono distinguere i 32 ingressi (cavi Cat5) per il collegamento alle catene di UKVMSPD e le 8 uscite per il collegamento alle user stations.

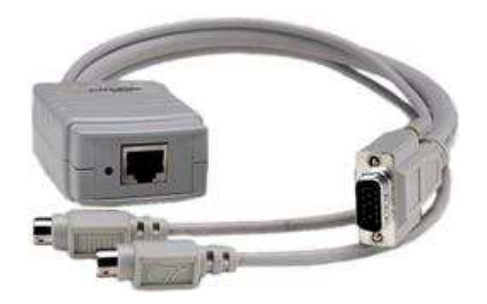

**FIG. 3** L'adattatore Raritan UKVMPD-x330 per il collegamento dello switch Paragon a catene KVM realizzate con il sistema proprietario di IBM.

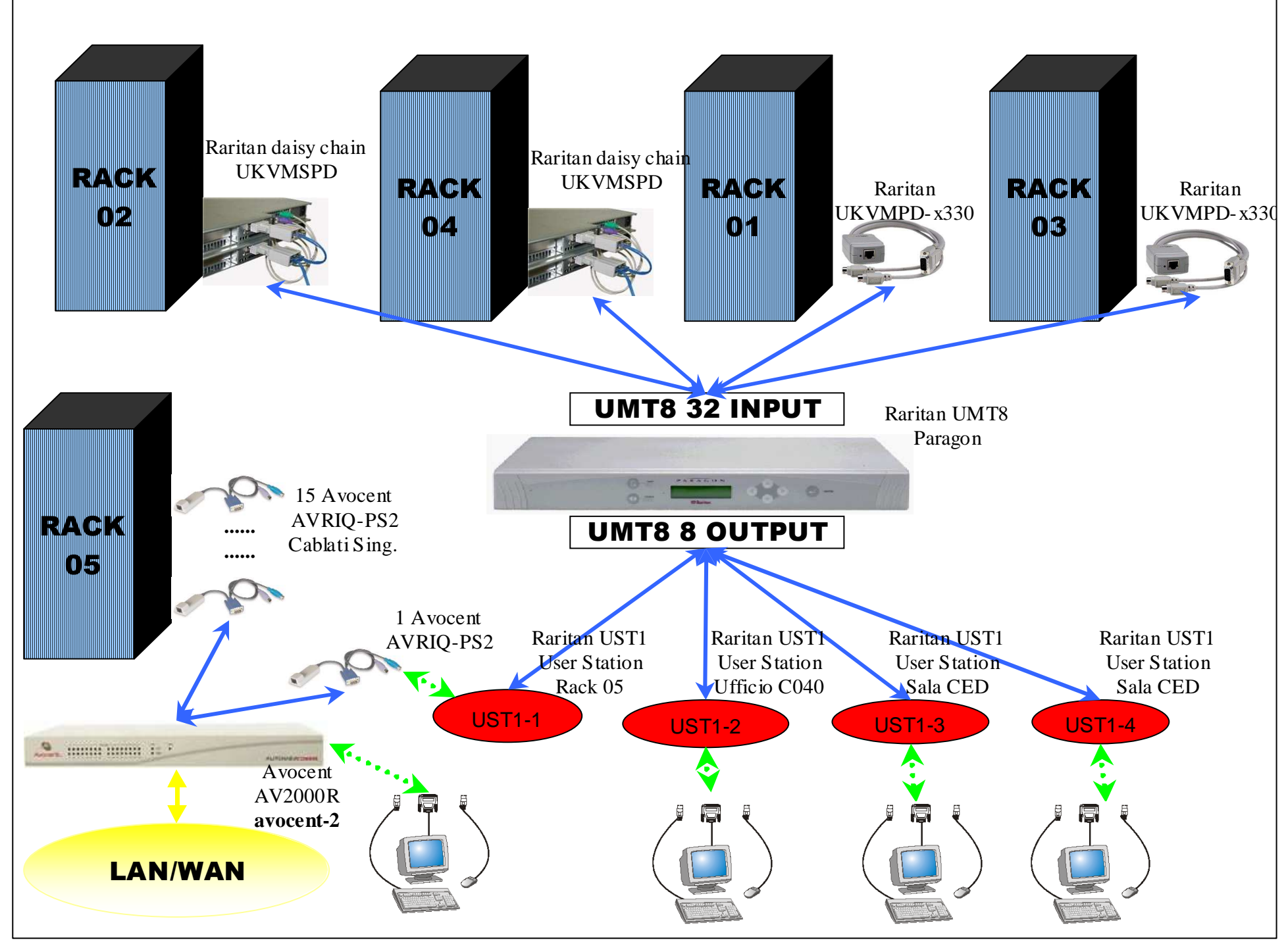

**FIG. 4:** Stato dell'installazione iniziale iniziale all'INFN CNAF, le linee verdi indicano collegamenti KVM, quelle blu collegamenti Cat5.

# **2 SECONDA FASE, ESPANSIONE E TRASFERIMENTO DEL SISTEMA IN SALA CALCOLO TIER1**

Durante l'inizio autunno 2003 è stato acquistato il seguente materiale Raritan dalla ditta Macronics necessario per ampliare il sistema KVM analogico in vista dell'acquisto dei nuovi server per la sala calcolo Tier1, che sarebbe stata allestita durante il 2004:

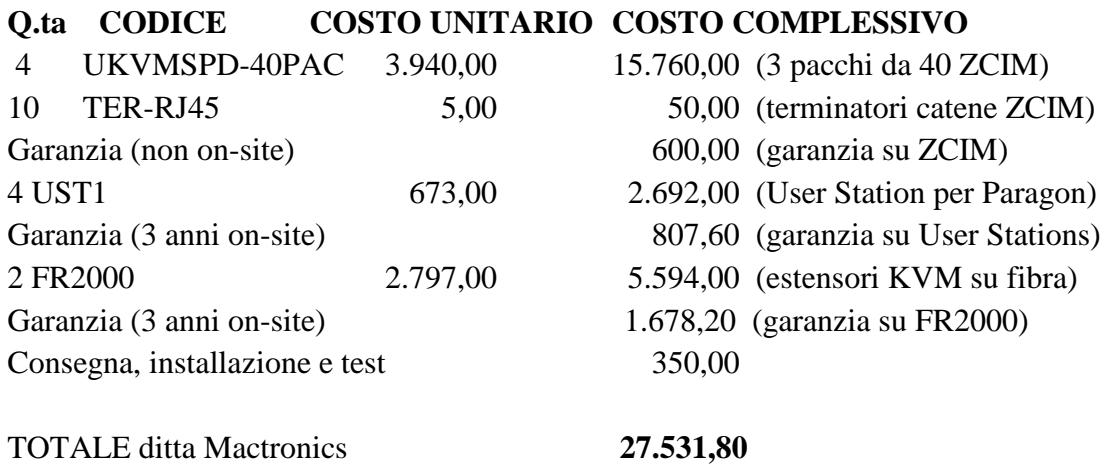

L'apparato FR2000 o Fibre Reach II è rappresentato in Fig. 5 ed è sostanzialmente un estensore di input/output KVM via digitale composto da trasmettitore e ricevitore su fibra ottica monomodale/multimodale per distanze dichiarate fino a 10Km (su fibra monomodale) o 550mt (in multimodale). Il problema nasceva dal fatto che dalla sala macchine Tier1 situata al piano -2 non erano stati previsti cavi rami Cat5 per i link con gli uffici CNAF situati al primo piano ma solo cavi in fibra ottica. Pertanto l'unico modo per attrezzare una consolle room presso i nostri uffici allo scopo di accedere via KVM in maniera analogica ai server situati al Tier1 è stato quello di passare attraverso fibra ottica utilizzando appunto l'apparato Fibre Reach FR2000. Durante la prima giornata di test con il tecnico incaricato del montaggio del sistema si è provveduto ad effettuare una serie di test del collegamento trasmettitore ricevitore usando un portatile situato nella sala macchine Tier1 al piano -2 come server. L'FR2000 presenta unicamente un menu richiamabile con doppio <F12> (ed <esc> per uscire) e permette una serie di aggiustamenti usando i tasti "," e "." e i 4 tasti cursore per i vari valori di fase e frequenza dei convertitori analogici/digitali presenti sui due apparati di trasmissioni e ricezione. La qualità del KVM si è dimostrata senz'alto buona ed è inoltre possibile in qualunque momento ritornare ai valori di default dei parametri tramite la

sequenza di caratteri <F9> <F10> <F11> digitati all'interno del menù principale.

 E' stato inoltre fornito in conto visione un apparato Raritan IPreach a scopo di test. L'IPreach permette ad un collegamento con una o più user station UST1 di trasmettere il KVM via IP e web con un sistema di creazione utenti e autenticazione centrale molto potente e un numero di utenti simultanei dipendenti dal modello di Ipreach (versione da 1,2 o 4 utenti). Il fatto di incorporare un server Web (a differenza del modello Avocent AV2000R nel quale è necessario installare un'applicazione client) rende l'IPreach praticamente indipendente dalla piattaforma dal quale l'utente tenta di accedere al sistema. Purtroppo però prove ripetute hanno mostrato che pur avendo un output IP più veloce dell'equivalente sistema Avocent, il sistema IPreach in nostro possesso risultava avere forti perdite di sincronia con l'output grafico anche a risoluzioni non elevate (1024x768) che sono collassate in un veri e propri loop che rendevano spesso impossibile lo sblocco della consolle IP salvo accedere poi al server in maniera tradizionale analogica. Questi test hanno mostrato che il sistema IPreach di Raritan testato si è dimostrato in apparenza inferiore al sistema equivalente Avocent, pertanto si è deciso di non prenderlo in considerazione per ciò che riguarda l'accesso via rete IP del sistema.

Lo schema finale proposto di questa fase per l'accesso al Tier1 via KVM analogico e IP è quello riportato nella successiva Fig. 6.

Il sistema proposto tiene conto di tutte le problematiche ed i vantaggi evidenziati durante l'utilizzo dei vari apparati e suddivide in una prima approssimazione le macchine in nodi di calcolo generici (rack blu) e macchine di servizio/server (rack verdi) dando priorità e la maggiore affidabilità a quest'ultime a scapito dal singolo punto centrale di ingresso al sistema KVM. Infatti le macchine facenti parte ai rack verdi non fanno parte di catene KVM Raritan ma sono cablate direttamente agli apparati Avocent AV2000R dando maggiore garanzia tramite l'accesso diretto e nativo via IP. Inoltre poiché sono previste consolle KVM in sala Tier1 direttamente connesse alle uscite analogiche degli AV2000R sarà possibile l'accesso analogico alle macchine di servizio direttamente nella sala. L'accesso alle macchine di calcolo sarà invece garantito dal sistema daisy chain di Raritan già visto (molto più semplice da realizzare e cablare ed economicamente vantaggioso) e dalle user station UST1 previste in sala Tier1 per l'accesso diretto al Paragon. Inoltre tramite i 2 estensori su fibra ottica FR2000 già citati sarà possibile avere 2 consolle per l'accesso al Paragon direttamente nella prevista consolle room del CNAF al primo piano. Come ulteriore metodo di accesso ai nodi di calcolo via Paragon sarà possibile dalle 2 consolle connesse agli AV2000R selezionare il canale corrispondente all'AVRIQ-PS2 direttamente connesso a determinate user station (UST1-1 e UST1-2 nella figura). In tal modo si potrà accedere al Paragon sia via IP (tramite l'applicazione client di Avocent) sia via tradizionale accesso analogico.

I vantaggi e i limiti di una tale scelta sono piuttosto evidenti. Il fatto di avere un single point of failure nel Paragon oltre ai dimostrati limiti dei daisy chain mostrano che l'accesso ai singoli nodi di calcolo è probabilmente quello potenzialmente più a rischio di problemi tecnici, pur avendo maggiore semplicità di gestione grazie alla centralizzazione degli accessi. Tuttavia il fatto di aver differenziato le macchine rende meno critica la situazione poiché anche in caso di fallimento del Paragon sarà comunque possibile accedere in maniera sia IP che analogica ai 2 o più AV2000R che remotizzano i rack di macchine di servizio/server. L'ingresso analogico a tali rack è però garantito solo in sala TIER1 poiché i 2 estensori FibreReach II rappresentati in Fig. 6 estendono al piano 1 solo le UST1 connesse direttamente al Paragon. E' possibile ovviamente acquistarne in un secondo momento un numero superiore ed estendere su fibra ottica anche gli accessi analogici degli AV2000R ma vista l'ottima qualità dell'accesso via IP questa opzione non è stata presa in considerazione.

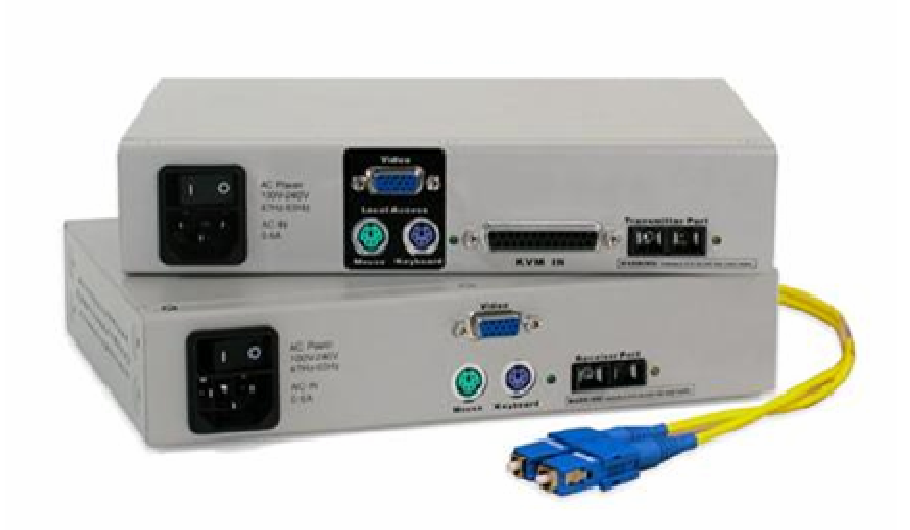

**FIG. 5:** L'apparato Raritan Fibre Reach II composto dalle 2 parti trasmettitore e ricevitore connesse tra loro da fibra ottica (multimodale o monomodale) con connettore SC

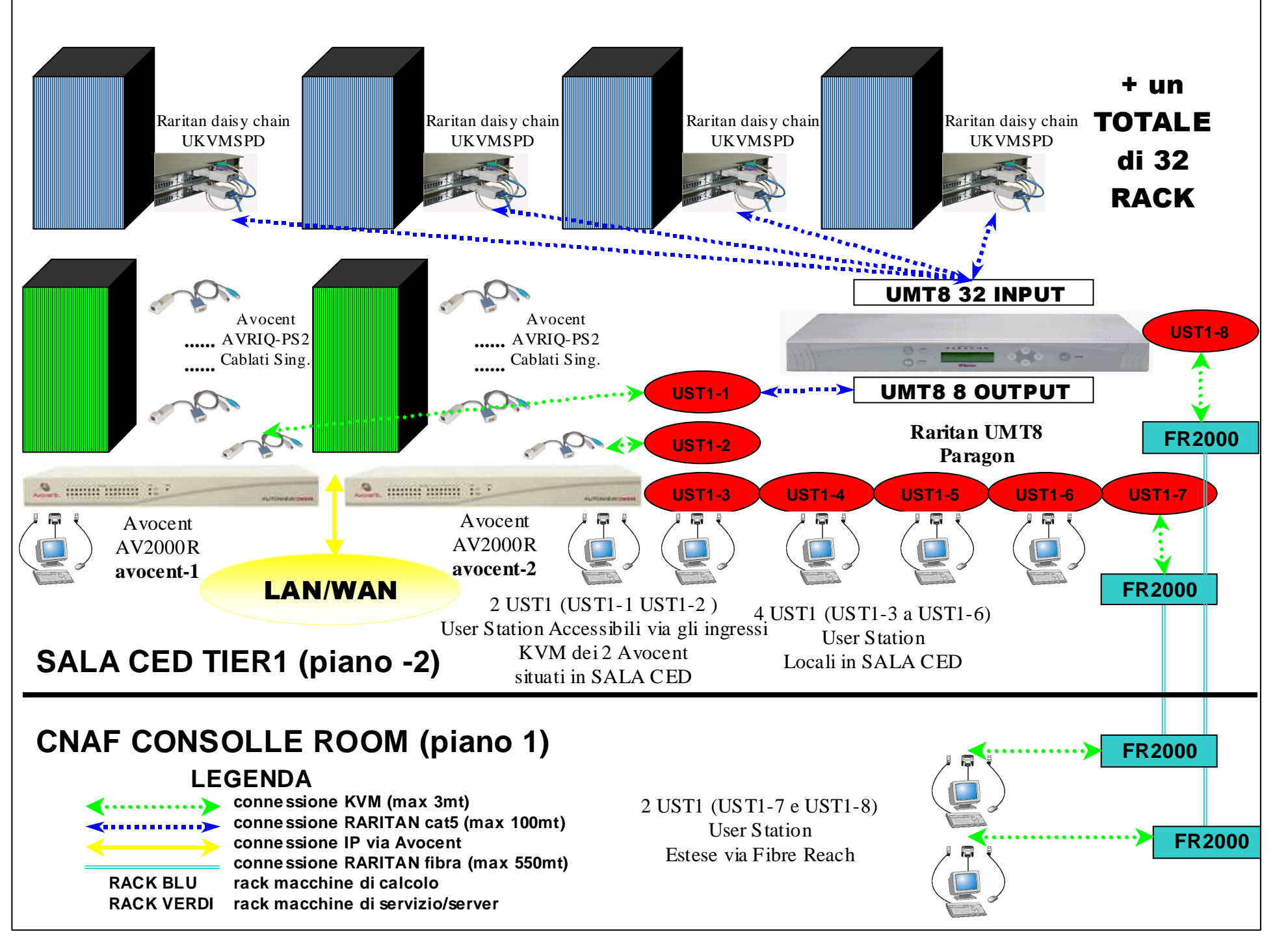

**FIG. 6:** Schema complessivo del sistema KVM realizzato nella sala macchine Tier1 all'INFN CNAF. I tipi di collegamenti sono riportati in legenda.

## **3 TERZA FASE, PRODUZIONE IN SALA CALCOLO TIER1**

Il sistema è stato espanso nel periodo autunno 2004 del seguente materiale al fine di includere nel sistema Raritan i nuovi nodi di calcolo acquistati durante l'anno e le diverse macchine trasferite in loco (in particolare macchine appartenenti a Babar e CDF).

Dalla ditta Mactronics è stato acquistato materiale Raritan

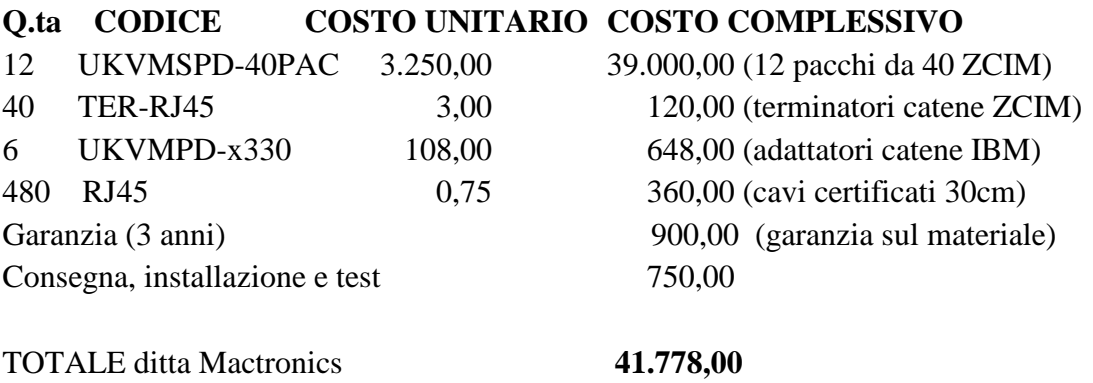

Durante tutto il periodo successivo alla messa in produzione della infrastruttura KVM Raritan nella Sala Calcolo Tier1 si sono evidenziati come già descritto una serie di problemi di stabilità nelle catene. A tale proposito la ditta Raritan in collaborazione con Mactronics ha provveduto gratuitamente ad una sostituzione massiccia di tutta la serie di UKVMSPD acquistati inizialmente in modo da sostituirli con quelli più nuovi e che avevano dimostrato una maggiore stabilità, non essendo possibile aggiornare i firmware di tali apparati se non in fabbrica stessa. Tale sostituzione che ha dimostrato un ottimo interesse e collaborazione da parte delle due ditte alle risoluzioni dei problemi ha portato un buon miglioramento della stabilità delle catene UKVMSPD Raritan che nell'arco del periodo successivo hanno mostrato una instabilità molto ridotta rispetto a quanto evidenziato in precedenza e una serie di problemi unicamente localizzati a singole macchine o comunque risolvibili con semplici e occasionali reset delle catene in maniera simile a quanto descritto nel capitolo precedente.

In parallelo si è provveduto ad una espansione massiccia dell'installazione di AV2000 essendo cresciuto notevolmente il numero di macchine di servizio presenti in sala macchine. A tale proposito si è quindi provveduto al seguente acquisto di materiale Avocent.

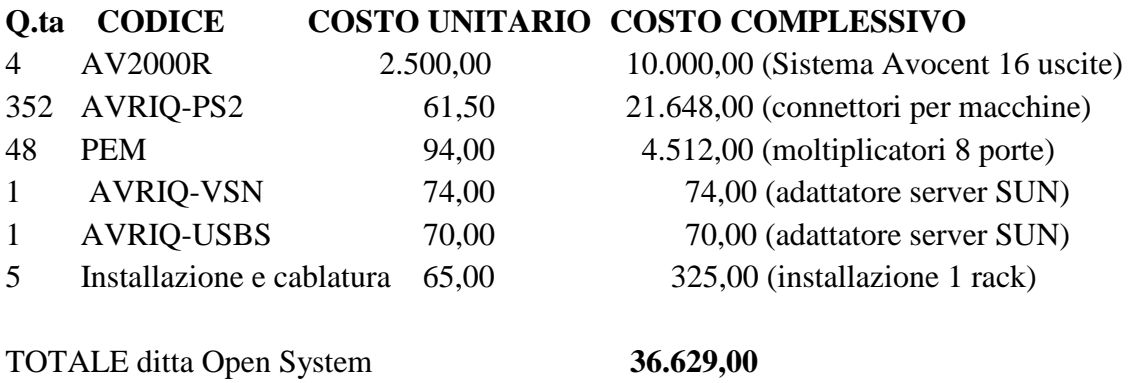

Dalla ditta Open System è stato acquistato il seguente materiale Avocent

La novità introdotta in questo senso da Avocent è stata l'introduzione di moltiplicatori PEM (senza necessità di alimentazione separata) aventi ognuno 8 porte in ingresso e una uscita. Tali apparati opportunamente collegati in cascata con i 16 ingressi degli AV2000R permettono a questi ultimi di collegare un totale di 128 (16 x 8) macchine ognuno. Questo ha ridotto notevolmente il costo per porta dell'intero sistema rendendolo paragonabile a quello Raritan. D'altro canto però la commercializzazione dei PEM da parte di Avocent, almeno per ciò che riguarda il mercato italiano, è stata piuttosto complessa si è reso possibile l'acquisto soltanto tramite un contatto diretto con la casa madre e garantendo comunque un acquisto piuttosto consistente. Infatti i PEM non risultano formalmente presenti nel listino standard Avocent e questo può rendere molto difficile la futura reperibilità di tali oggetti. Lo schema di connessione dei vari apparati è rimasto sostanzialmente simile a quanto già riportato in Fig. 6, mantenendo quindi una separazione fra rack di servizio acceduti tramite il sistema Avocent e rack di calcolo acceduti nativamente tramite sistema Raritan e garantendo comunque da un AV2000R (non due come in precedenza e come indicato in figura) la possibilità di accedere via IP all'intera catena Raritan. I due Fibrereach con connessione via consolle room al primo piano sono stati mantenuti.

Questo sistema è in produzione da anni e ha dimostrato una buona affidabilità.

L'introduzione sulla famiglia di macchine recentemente acquistate come nodi di calcolo di protocolli di tipo IPMI ha permesso di rendere superflua la connessione KVM su tali macchine sfruttando in sostituzione la connessione IPMI nativa di tali macchine. Questo ci ha permesso di risparmiare sull'infrastruttura KVM Raritan dedicata ai rack di calcolo che effettivamente non è stata più espansa dall'autunno 2003. I controlli IPMI infatti permettono la gestione della consolle remota direttamente tramite uscite CAT5 dedicate sulla motherboard e, nel caso specifico dei server SUN Sunfire V20Z acquistati, con un sistema proprietario daisy chain di interconnessione che permette l'accesso da un singolo punto ad un intero rack di macchine. Oltre a questo la maggiore diffusione di sistemi blade con un sistema KVM proprietario in cui in genere è possibile accedere tramite un unico punto di accesso all'intero numero di 12 o 14 server blade rende la presenza di un sistema KVM

aggiuntivo non necessario.

In ogni caso il poter disporre di una infrastruttura costituente un sistema KVM completo già collaudata e funzionante ci permette una maggiore flessibilità; è infatti possibile, di volta in volta, valutare la possibilità di utilizzare il metodo nativo eventualmente presente nelle nuove macchine installate o, qualora quest'ultimo si dimostri non soddisfacente, collegarle al sistema generale procurandosi di conseguenza solo il materiale Raritan o Avocent necessario per l'espansione.

## **APPENDICE A: PARAGON OVERVIEW SOFTWARE**

E' stato scaricato dal sito web Raritan www.raritan.it (support  $\Rightarrow$  firmware upgrade) il software Paragon Overview ver. 1.0.0.7 e quest'ultimo è stato installato su un PC Windows 2000 fisicamente vicino alla user station UST1-2. Il programma è in grado di comunicare e compiere operazioni di amministrazione su uno switch centrale Paragon tramite un collegamento diretto seriale con una qualunque User Station UST1 con il cavo db9 maschiofemmina fornito con il Paragon.

Il software e il suo utilizzo sono descritti in dettaglio nel manuale "Paragon Installation Administration & Operation Guide"; in sostanza al primo collegamento il software riporta i dati di numero seriale della user station di collegamento e scarica dopo qualche minuto in locale i dati della configurazione (database) corrente del Paragon, configurazione che è possibile salvare su file \*.mdx.

E' possibile compiere una serie di modifiche al profilo generale del sistema tramite la finestra di *"System Configuration"* ed è possibile inoltre modificare i profili utente e quelli delle macchine (in particolare per ciò che riguarda le protezioni) e salvare la nuova configurazione. Detta configurazione rimane però al momento solo in locale. Al termine dell'editing il comando *"Send file to Paragon"* sul *"Comunication Control Panel"* permette di trasmettere via seriale la nuova configurazione al Paragon. In realtà il software prima rilegge la configurazione sul Paragon quindi una volta visualizzato un messaggio che indica che le 2 configurazioni non sono in conflitto aggiorna il database del Paragon stesso sovrascrivendo le modifiche.

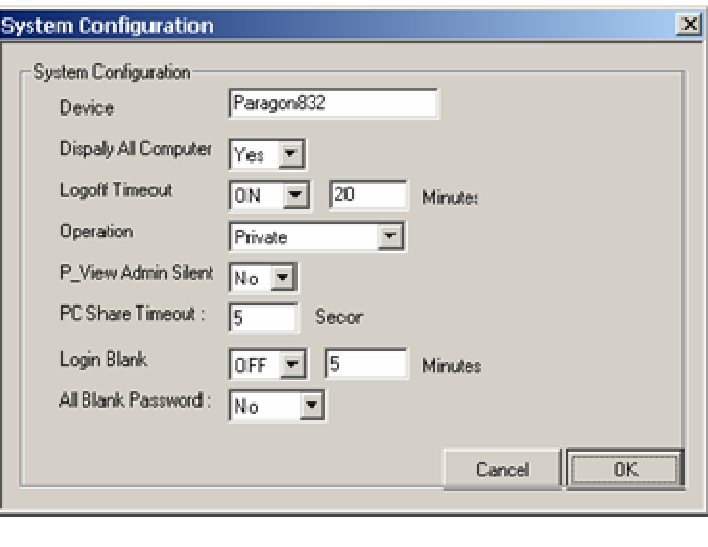

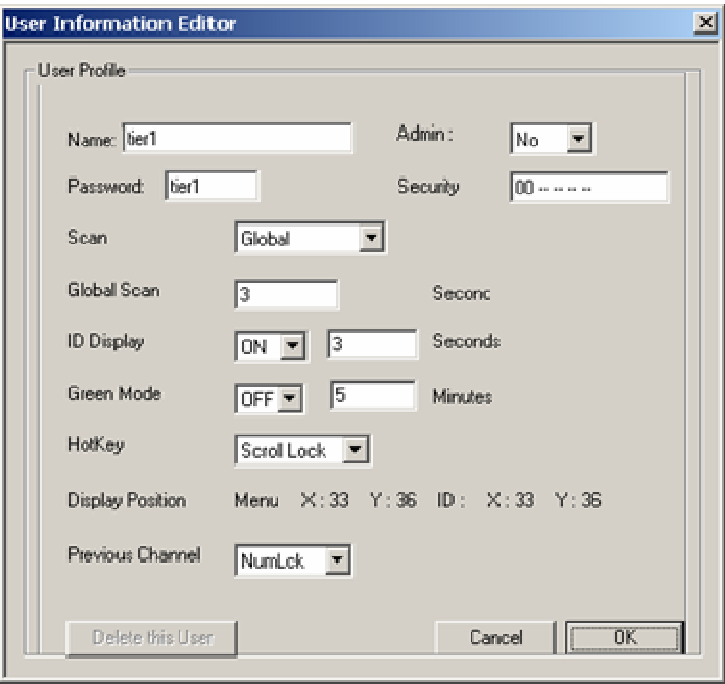

**FIG. 7:** Alcune schermate dei settaggi attuabili con il software Paragon Overview

# **APPENDICE B: BREVE GUIDA ALL'ACCESSO AL SISTEMA PARAGON**

Attualmente, come visto precedentemente, il sistema Paragon permette l'accesso alla totalità dei rack dei server di calcolo presenti nella sala Tier1. Come schematizzato in Fig. 6 è possibile effettuare il Login diretto da una qualunque delle User Station (4 presenti in sala Tier1 e 2 al piano 1 tramite l'estensore su fibra ottica) oppure in maniera indiretta tramite User Station collegate a sistemi Avocent. L'utente generico con User Name "tier1" ha l'accesso a tutte le macchine presenti.

Effettuato il login si entra nel "Selection Menu" standard (o by channel) in cui la selezione è effettuabile in maniera gerarchica. Si è provveduto a cablare i vari rack presenti in sala Tier1 e rinominare i canali in maniera tale che ad esempio il rack 05-04 corrisponda al canale Paragon nominato in maniera analoga nel "Selection Menu" standard e così via. Usando i tasti cursore (o page up/down) e i tasti "enter" ed "esc" è possibile entrare nei sottomenu' relativi ai vari rack e scrollare lungo le varie macchine identificate come <nome\_rack>-<posizione\_rack). Pertanto la macchina wn-05-04-21 sarà quella presente sul rack 05-04 alla posizione 21. Una volta selezionata la macchina si può accedere alla consolle semplicemente premendo il tasto "Enter". Per richiamare il menu Raritan occorre premere 2 volte velocemente il tasto <Left-Alt>.

Per ritornare alla gerarchia superiore (selezione dei rack) occorre usare il tasto <Esc>. In Fig. 8 è riportato a titolo di esempio uno screenshot della gerarchia selezione dei rack in cui le varie catene attive e selezionabili sono segnalate in viola e sono le 4 corrispondenti ai 4 rack denominati rack01, rack02, rack03 e rack04.

Premendo il tasto <F12> dal menu Raritan si cicla tra il *"Selection Menu"* standard e il *"Selection Menu by name"*. Quest'ultimo presenta l'indubbio vantaggio di presentare tutte le macchine in ordine alfabetico ma non essendo un menu di tipo gerarchico contiene tutte insieme le macchine gestite dal sistema Raritan. In Fig. 9 è riportato un esempio di screenshot del menu *"Selection Menu by name"*.

Una volta finito di utilizzare il sistema è buona norma richiamare il menu principale (2 volte <Left-Alt>) ed effettuare il logout con <F9> malgrado sia stato previsto un logout automatico dopo un certo timeout.

I vari colori relativi alle macchine identificano lo stato attuale della macchina

- Verde  $\Rightarrow$  macchina collegata
- Nero  $\Rightarrow$  macchina presente nel database ma attualmente non collegata (spenta, problemi al KVM etc...)
- Rosso  $\Rightarrow$  macchina acceduta da un altro utente

Poiché inoltre il sistema Raritan non permette l'accesso simultaneo di più di un utente

alla stessa catena KVM (ergo allo stesso rack visto che in genere ogni rack corrisponde ad una catena distinta) è possibile che pur selezionando macchine apparentemente accedibili (verdi) il sistema non vi possa accedere riportando un errore di tipo *"first tier no path avaliable".* Occorre quindi attendere che chi sta lavorando sullo stesso rack effettui il logout dal sistema o intervenga il sistema di logout automatico settato a 10minuti.

In ogni caso è possibile accedere ad una breve guida dei comandi usando <F1> dal menu Raritan

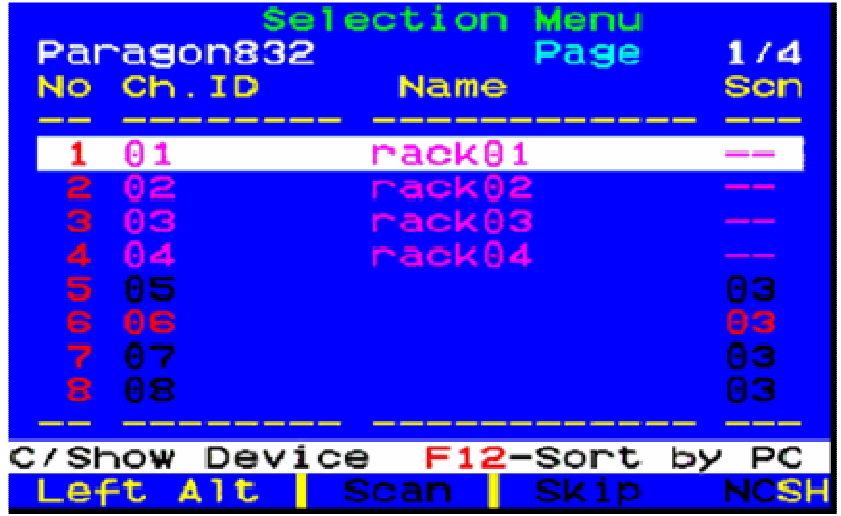

**FIG. 8:** Il selection menu standard (gerarchico) è possibile selezionare le varie catene (delle 4 disponibili) corrispondenti ai rack con <Enter> e quindi selezionare le singole macchine dai sottomenu dei rack. Per tornare alla gerarchia precedente occorre usare <Esc>.

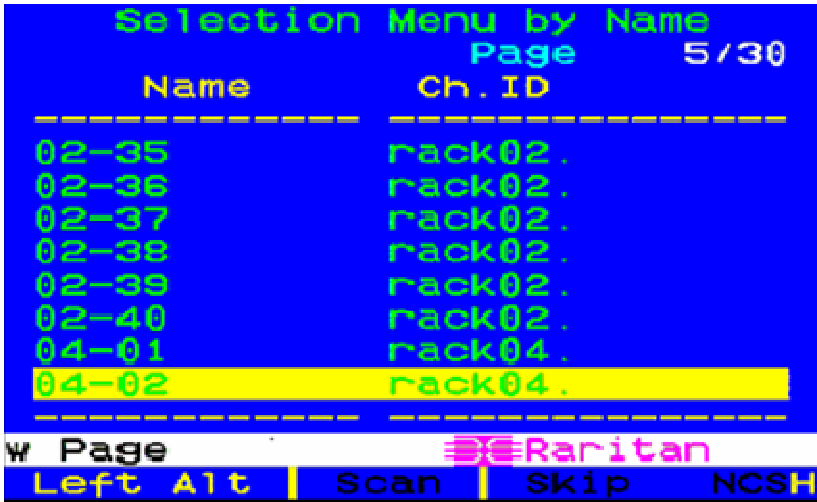

**FIG. 9:** Il Selection Menu by Name che riporta in ordine alfabetico tutte le macchine gestite dal sistema Paragon.